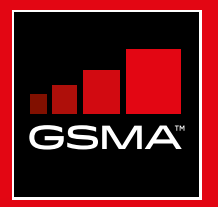

# **Connected Society**  Outil de formation à l'internet mobile

Un guide de formation aux compétences de base pour utiliser l'internet mobile

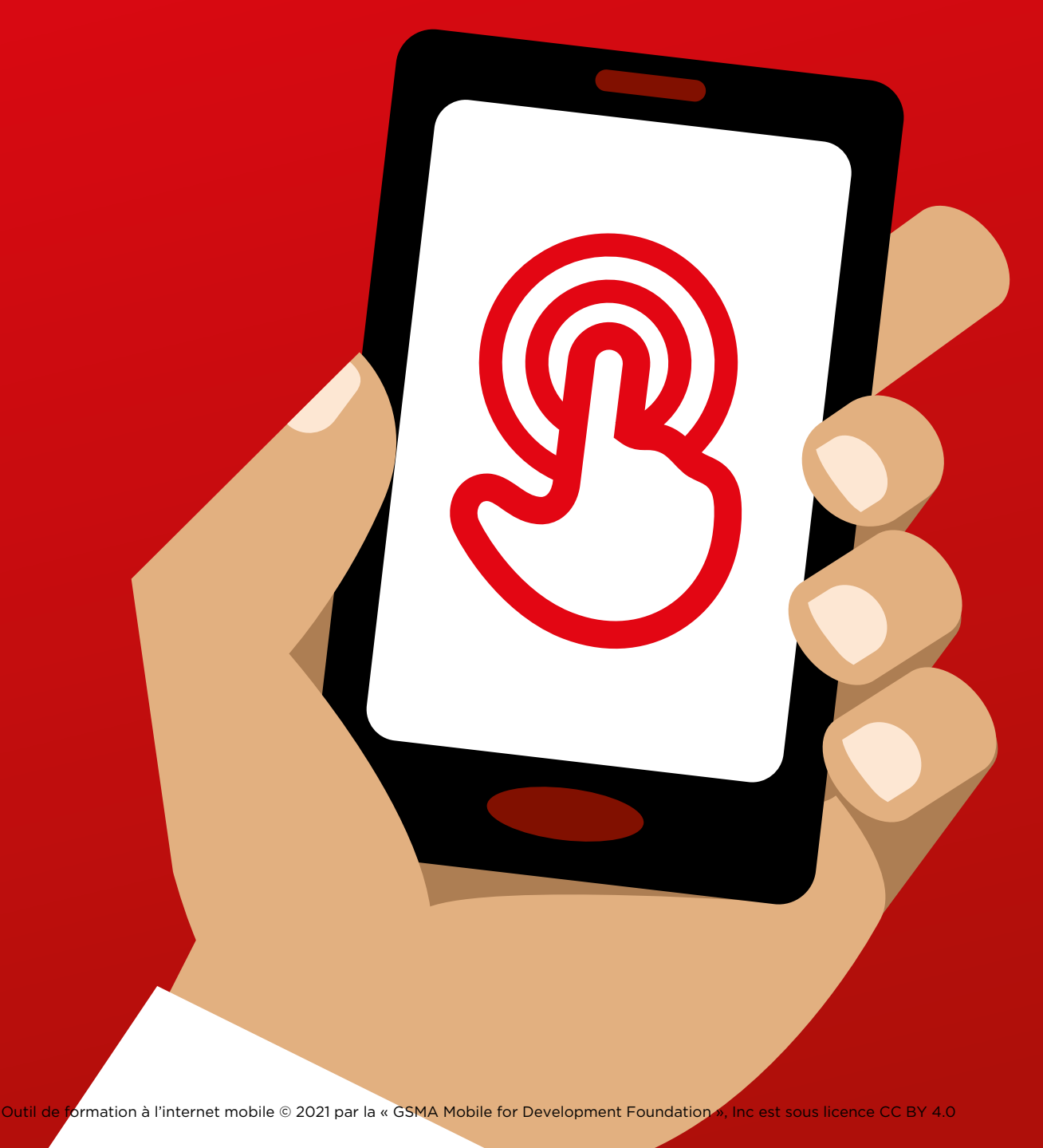

MODULE 3 - YOUTUBE MODULE 3 - YOUTUBE MODULE 3 - YOUTUBE MODULE 3 - YOUTUBE MODULE 3 - YOUTUBE MODULE 3 - YOUTUBE 70 71

# Modul<br>YouTu Module 3 - YouTube

# Formation approfondie

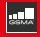

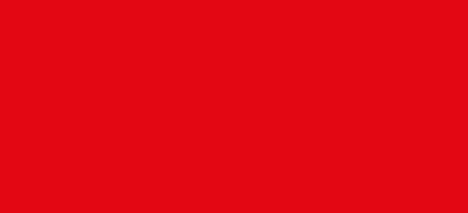

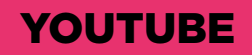

# **Objectifs d'apprentissage**

- Les participants savent utiliser YouTube pour regarder des vidéos et écouter de la musique
- Les participants ont connaissance de tout le contenu disponible et sont enthousiastes et motivés à l'idée d'accéder au contenu qui les intéresse sur YouTube

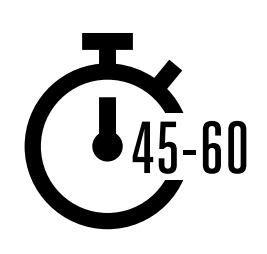

**Durée :**  45 à 60 min.

**Rappel :** YouTube peut ne pas être accessible partout en raison de problèmes de connectivité. Nous vous suggérons dans ce cas de ne pas faire le module, ou d'utiliser une autre application audio/vidéo qui consomme moins de données.

Vous pouvez également modifier la configuration du compte YouTube sur le téléphone pour regarder les vidéos avec un débit plus réduit, ou télécharger des vidéos YouTube pour les regarder hors ligne, en cliquant sur l'icône en-dessous de la vidéo.

# **Matériel nécessaire :**

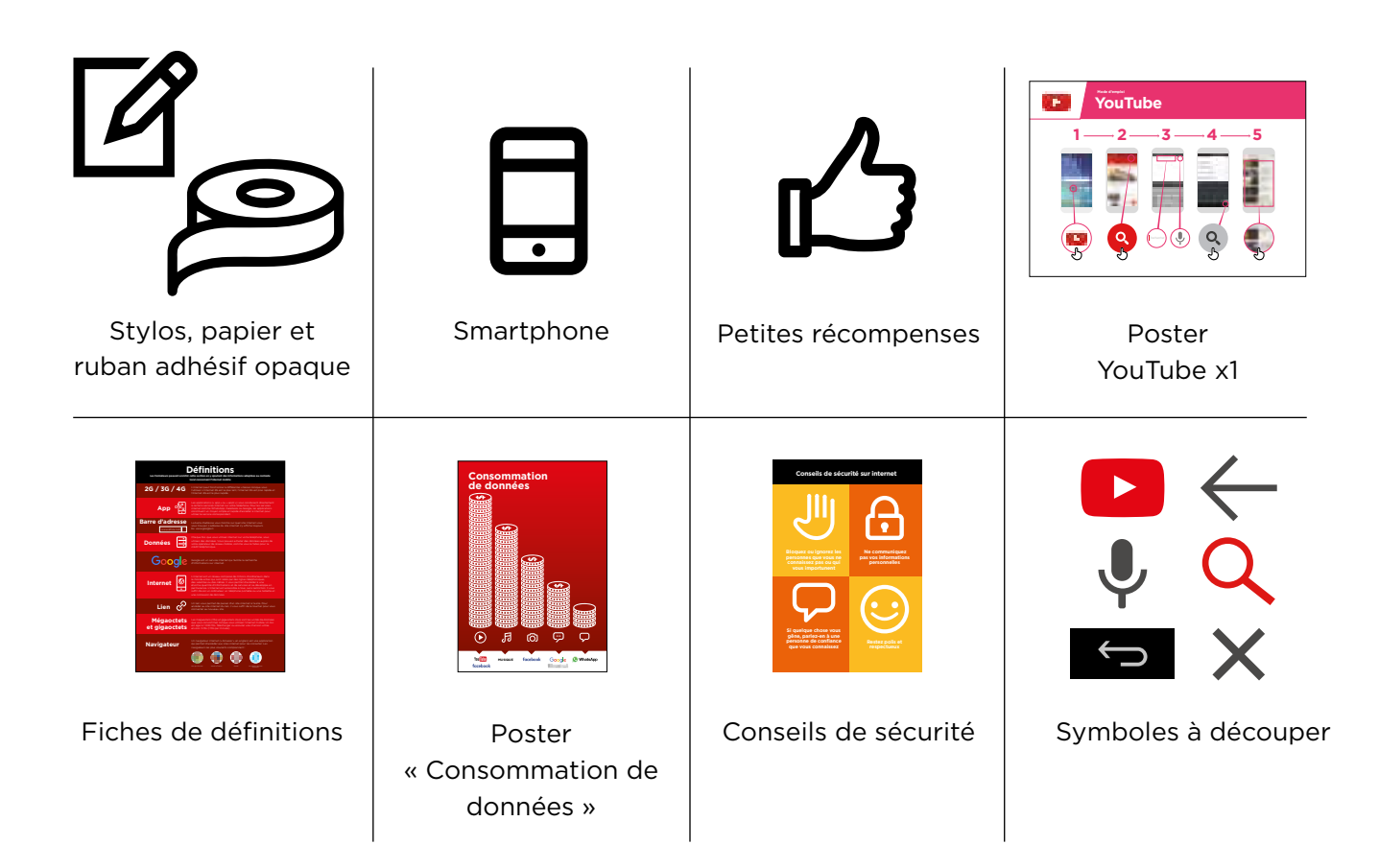

# INTRO / UTILISATION DE BASE / RECHERCHE MULTI-MOTS / USAGE PERSONNEL / SÉCURITÉ / COÛT / RÉSUMÉ

# **Présentez YouTube**

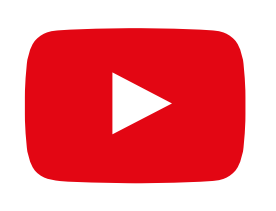

# **Montrez l'icône YouTube aux participants et demandezleur de la trouver sur le téléphone**

**Demandez :** « Qui sait de quoi il s'agit ? À quoi ça sert ? »

### **Expliquez brièvement ce qu'est YouTube**

- « YouTube vous permet de regarder des vidéos, comme à la télé, mais avec plus de choix. Vous pouvez choisir les vidéos que vous voulez regarder et le moment de les regarder. »
- « Vous dites à YouTube le type de vidéo que vous voulez regarder, et l'application cherche dans toutes les vidéos postées dans l'application celles qui correspondent à ce que vous cherchez. »
- « Vous pouvez regarder un grand nombre de vidéos différentes : films, chansons, informations, sport, recettes, enseignement. Beaucoup de vidéos vous expliquent aussi comment faire les choses, par exemple pour apprendre une nouvelle langue, pour danser, pour faire une recette de cuisine ou pour réparer un pneu de vélo. »
- « Vous pouvez aussi créer vos propres vidéos pour les poster sur YouTube. »

### **Donnez vie aux avantages du service**

- **Racontez** comment vous (le formateur),  votre famille ou vos amis utilisent YouTube. Par exemple :
- pour regarder des chansons, apprendre à faire quelque chose, créer votre propre vidéo
	- Donnez des exemples précis de la manière dont YouTube peut être utilisé

# **Faites ressortir l'intérêt de YouTube pour les participants**

Évoquez avec les participants les avantages de YouTube dans leur vie de tous les jours :

- **Demandez :** « Qu'est-ce que vous pourriez apprendre à faire avec YouTube ? » (Faites des suggestions liées à leurs centres d'intérêt)
- **Demandez :** « Qu'est-ce qui vous intéresse le plus et qu'est-ce que vous avez envie d'apprendre ? »

**Rappel :** Faites le lien entre les discussions et les activités de la formation et la manière dont internet peut aider les participants et leur être utile dans la vie quotidienne. Cela vous aidera à rendre la formation intéressante et pertinente pour votre auditoire.

•

# **Activité : utilisation de base de YouTube**

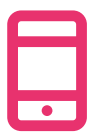

# **Passons à la pratique !**

**Expliquez :** « Vous allez maintenant essayer d'utiliser YouTube sur le téléphone »

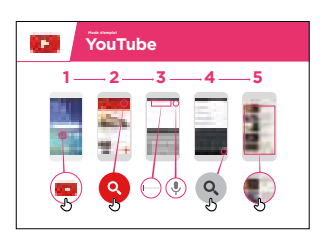

# **Montrez le poster « mode d'emploi de YouTube »**

- **Expliquez :** « Ce poster vous montre les étapes à suivre pour chercher des vidéos sur YouTube »
- Aidez les participants à suivre les étapes sur leur téléphone commun pour faire une recherche simple sur YouTube

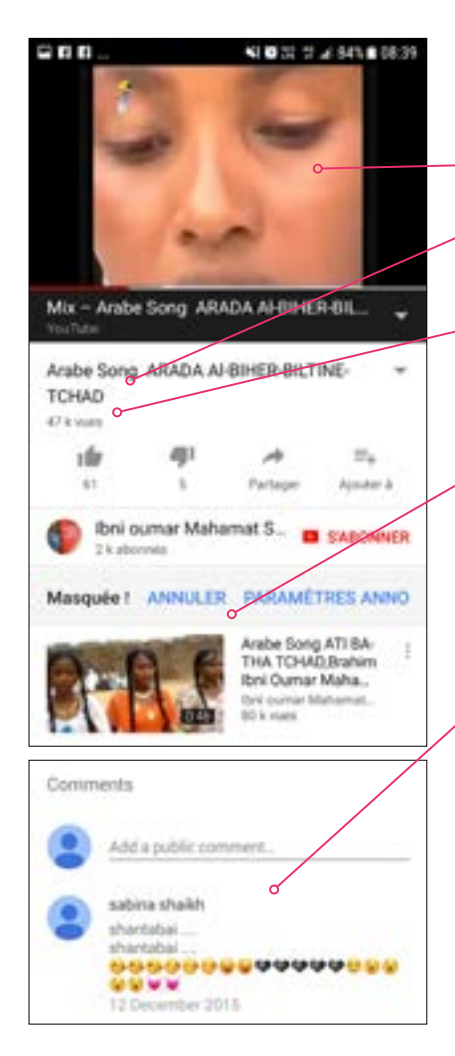

# **Montrez la page de résultats pour une vidéo populaire**

- **Expliquez** le contenu de l'écran aux participants :
- « L'image en haut est la vidéo : vous pouvez la taper pour la démarrer ou l'arrêter. »
- « Ce chiffre est le nombre de fois que la vidéo a été regardée par les utilisateurs de YouTube. Cela vous indique sa popularité. »
- « Vous pouvez « aimer » ou « ne pas aimer » la vidéo en cliquant sur les icônes représentant un pouce dressé vers le haut ou vers le bas. Le chiffre à côté de chacune représente le nombre de personnes qui ont aimé ou n'ont pas aimé la vidéo. »
- « Ce sont des liens vers d'autres vidéos similaires que vous pouvez regarder. »
- « Lorsque vous faites défiler l'écran vers le bas, vous verrez un cadre de « commentaires », dans lequel vous pouvez laisser votre propre message concernant la vidéo, comme les autres utilisateurs. »

**Demandez :** « Est-ce que vous avez d'autres questions à propos de ce que vous voyez sur l'écran ? »

# INTRO / UTILISATION DE BASE / RECHERCHE MULTI-MOTS / USAGE PERSONNEL / SÉCURITÉ / COÛT / RÉSUMÉ

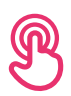

# **Activité : utilisation de base de YouTube**

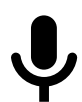

# **Levez en l'air l'image du micro de YouTube**

- **Expliquez :** « Vous pouvez utiliser le micro pour ne pas avoir à taper des mots. Lorsque vous ne savez pas comment écrire quelque chose, vous pouvez simplement énoncer les termes que vous cherchez. »
- **Montrez où le trouver :** « Tapez dans le cadre de recherche et le micro apparaîtra à droite »
- **Montrez comment s'en servir :** « Appuyez sur le symbole du micro et parlez lentement et distinctement »
- **Demandez** aux participants de chercher un chanteur connu en utilisant le micro

# **Demandez aux participants de s'entraîner à chercher des vidéos au moyen des exercices suivants :**

- 1. Tapez le nom d'une chanson connue dans le cadre de recherche de YouTube et regardez la vidéo.
- 2. Tapez le nom d'un endroit connu et regardez la vidéo.
- 3. Donnez aux participants des suggestions de recherche liées à leurs centres d'intérêt (par exemple : recettes, emploi, agriculture) et regardez les résultats.

# INTRO / UTILISATION DE BASE / RECHERCHE MULTI-MOTS / USAGE PERSONNEL / SÉCURITÉ / COÛT / RÉSUMÉ

# **Activité : recherche multi-mots**

**Expliquez :** « Nous allons maintenant essayer de faire une recherche un peu plus détaillée en utilisant plusieurs mots de recherche – cela vous permettra de trouver plus facilement les vidéos que vous souhaitez. »

**Demandez** aux participants de s'entraîner à chercher des vidéos en combinant deux ou trois mots de recherche (avec le micro ou en les tapant). Suggérez-leur également des combinaisons de mots sur la base de leurs recherches précédentes, par exemple :

- « Recettes », « Afrique », « patate douce »
- « Emplois », « local », « français »

**Conseil :** laissez suffisamment de temps aux participants pour leur permettre d'essayer plusieurs combinaisons de mots et d'examiner les résultats

# **Activité : usage personnel**

**Discutez** avec les participants de la manière dont YouTube peut les aider dans leur vie quotidienne :

- **Demandez :** « Maintenant que vous savez utiliser YouTube, comment allez-vous l'utiliser dans votre vie ? » (Faites des suggestions liées à leurs centres d'intérêt)
- **Discutez** avec les participants des mots qu'ils peuvent utiliser dans leurs recherches en fonction de leurs centres d'intérêt (restez simple dans vos suggestions, en n'utilisant qu'un ou deux mots).
- **Demandez** aux participants de prendre le téléphone chacun à leur tour pour rechercher des vidéos qui les intéressent, et demandez aux autres participants de les aider.
- **Demandez :** « Quelles vidéos rechercherez-vous la prochaine fois ? »

**Conseil :** « Il y a beaucoup de bonnes informations sur internet, mais aussi des mauvaises ou des informations fausses ou mauvaises. Il vaut toujours mieux consulter deux ou trois résultats pour obtenir une réponse valable. »

# INTRO / UTILISATION DE BASE / RECHERCHE MULTI-MOTS / USAGE PERSONNEL / SÉCURITÉ / COÛT / RÉSUMÉ

# **Sécurité**

**Demandez** « Qu'est-ce que la sécurité veut dire pour vous ? »

**Demandez aux participants d'imaginer qu'ils se trouvent dans un endroit public typique**, comme par exemple un marché. Demandez-leur d'indiquer ce qu'ils feraient pour rester en sécurité dans cet endroit. Guidez-les en posant les questions suivantes et en suggérant des réponses possibles :

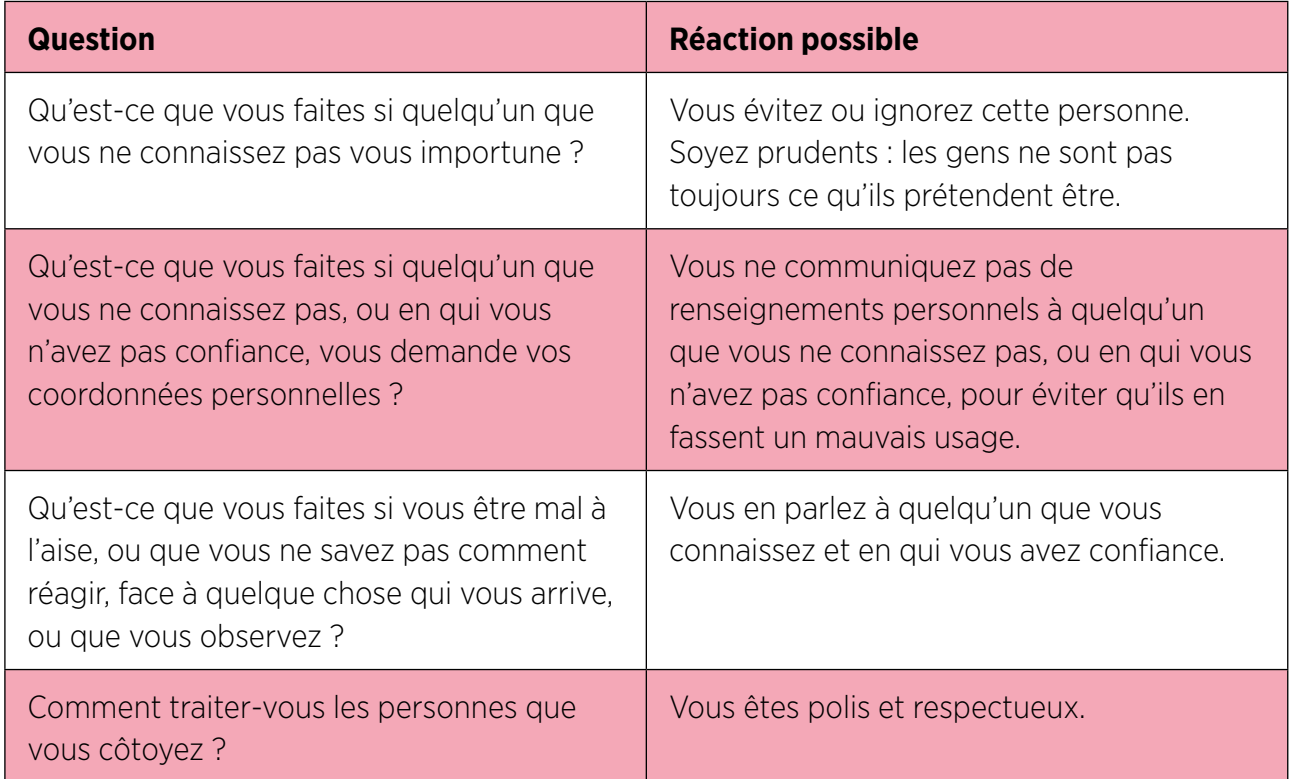

**Expliquez :** « Il est important de se rappeler qu'internet est un endroit public et qu'il convient de le considérer comme tel et de faire attention à sa sécurité »

# INTRO / UTILISATION DE BASE / RECHERCHE MULTI-MOTS / USAGE PERSONNEL / SÉCURITÉ / COÛT / RÉSUMÉ

# **Sécurité**

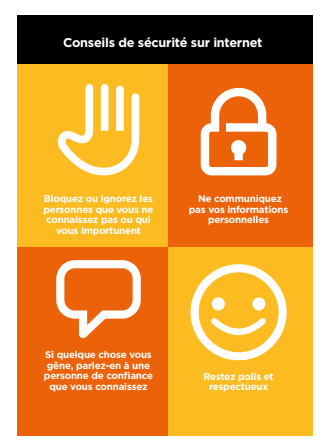

# **Distribuez la fiche « Conseils de sécurité »**

- **Discutez** avec les participants de la signification de ces conseils lorsqu'ils utilisent internet
- **Illustrez ces conseils** en donnant des exemples qui se rapportent à la vie des participants. Les femmes peuvent par exemple avoir le souci de ne pas être harcelées.

# **Sécurité YouTube**

- **Demandez :** « Est-ce qu'il y a quelque chose qui vous soucie dans l'utilisation de YouTube ? »
- **Demandez :** « Si vous regardez des vidéos sur YouTube et que l'une d'elles vous semble mauvaise ou choquante, que pouvez-vous faire ? »
- **Expliquez et montrez aux participants :** « Vous pouvez appuyer sur le bouton de retour, effacer les mots dans le cadre de recherche et modifier votre recherche en utilisant d'autres mots »

**Conseil :** « Vous avez la maîtrise de ce que vous recherchez, en bien ou en mal. Il vous appartient de faire attention à ce que vous recherchez. »

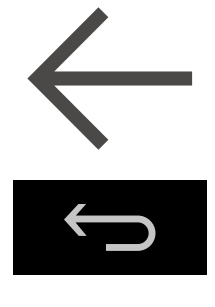

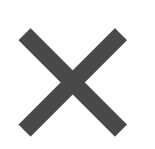

# INTRO / UTILISATION DE BASE / RECHERCHE MULTI-MOTS / USAGE PERSONNEL / SÉCURITÉ / COÛT / RÉSUMÉ

# **Coût**  \$

**Expliquez :** « Maintenant que vous savez ce qu'on peut faire avec YouTube et comment l'utiliser, parlons de combien ça coûte ! Pour utiliser internet sur votre téléphone portable, vous avez besoin d'acheter des données auprès de votre opérateur de réseau mobile, comme vous le faites pour le crédit téléphonique. »

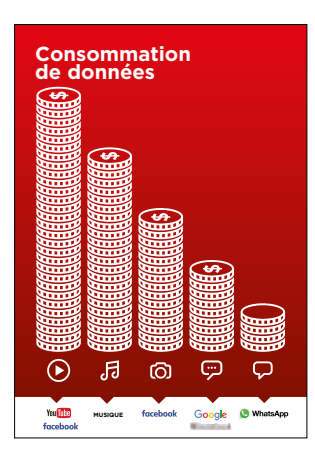

# **Montrez le poster « Consommation de données »**

- **Expliquez :** « La quantité de données utilisée varie selon les activités. Regarder du texte consomme peu de données, regarder des photos en utilise davantage, jouer et télécharger de la musique encore plus, et regarder des vidéos est l'activité qui consomme le plus de données. »
- **Expliquez :** « Certains services internet correspondent à des activités qui utilisent davantage de données »
- **Demandez :** « Quel est le service qui a tendance à coûter le plus cher ? »
- **Réponse :** « YouTube. Regarder des vidéos sur YouTube utilise généralement beaucoup de données. »

# **Vérifier les données**

- **Demandez :** « Pourquoi est-il nécessaire de vérifier votre consommation de données ? »
- **Réponse :** « Pour surveiller la quantité de données que vous utilisez et le coût des différentes activités »
- **Expliquez :** « Vous pouvez vérifier la quantité de données que vous avez, de la même manière que vous vérifiez le solde de votre crédit téléphonique ou de vos SMS, en tapant sur votre téléphone le code fourni par votre réseau mobile. »
- **Expliquez :** « Vous pouvez acheter différents montants de données selon votre utilisation d'internet. Demandez conseil à votre agent mobile local pour savoir quel est le montant le plus adapté à vos besoins. »
- **Expliquez :** « Si vous vous connectez à internet dans une zone wifi, vous ne consommerez pas les données que vous avez achetées. Votre agent mobile local peut vous indiquer où se trouvent les zones wi-fi proches de chez vous. Il est toutefois possible qu'elles soient trop éloignées pour vous y rendre. »
- **Montrez** aux participants comment vérifier leurs données.

**Conseil :** La manière de vérifier la quantité de données disponible varie selon les pays et les opérateurs. Demandez conseil à un agent mobile si vous avez besoin d'aide pour vérifier les données sur votre téléphone.

# INTRO / UTILISATION DE BASE / RECHERCHE MULTI-MOTS / USAGE PERSONNEL / SÉCURITÉ / COÛT / RÉSUMÉ

# **Recap**

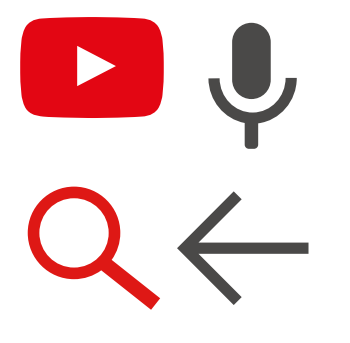

### **Jeu des symboles YouTube**

- **Levez en l'air** chacune des symboles YouTube, l'une après l'autre.
- **Demandez :** « Où est-ce qu'il se trouve sur le téléphone et à quoi il sert ? »
- **Expliquez** aux participants la signification de chaque symbole si cela s'avère nécessaire.
- **Distribuez de petites récompenses** (ex. bonbons) pour les bonnes réponses et collez ensuite les symboles au mur pour aider les participants à s'en rappeler.

**Expliquez :** il existe d'autres services similaires à YouTube, qui permettent également de télécharger et de regarder des vidéos, comme par exemple Dailymotion ou Vimeo.

**Conseil :** « Beaucoup d'applications ou de services sur internet utilisent des symboles et des termes similaires. Lorsque vous utilisez internet, guettez ces symboles, de sorte que la prochaine fois que vous les voyez, vous saurez ce qu'ils veulent dire. »

## **Résumé YouTube**

**Discutez** avec les participants de ce qu'ils ont appris concernant l'utilisation de YouTube

- « Qu'est-ce que vous avez appris concernant l'utilisation de WhatsApp?
- « En quoi est-ce que c'est différent de la télévision ? » « Qu'est-ce que vous pouvez faire avec YouTube que vous ne pouvez pas faire avec la télévision ? »
- « Est-ce que vous avez encore des interrogations concernant l'utilisation de YouTube ? »
- « Quelle utilisation pourriez-vous en faire à titre personnel ? À titre professionnel ? »
- « Comment allez-vous vous en servir dans votre vie ? Qu'estce qui vous intéresse et vous motive le plus dans l'utilisation de YouTube ? »

**Conseil :** Faites le résumé sous forme de quiz et distribuez des récompenses (ex. bonbons) pour faire jouer les participants

INTRO / UTILISATION DE BASE / RECHERCHE MULTI-MOTS / USAGE PERSONNEL / SÉCURITÉ / COÛT / RÉSUMÉ

# **Résumé**

**Conseil :** YouTube est utile pour trouver des vidéos, mais internet est bien plus riche que YouTube ! Il existe beaucoup plus d'informations sur internet. Pour faire une recherche sur l'ensemble d'internet, vous pouvez faire une « recherche Google ».

**Conseil :** si les participants ont envie d'accéder à internet et à YouTube sur leur téléphone personnel, laissez-leur du temps pour mettre en pratique ce qu'ils ont appris, avec votre aide et vos encouragements

### **Passer au niveau supérieur**

Si vous arrivez à la fin de la session et qu'il vous reste du temps :

- **Demandez :** « Est-ce que vous avez d'autres questions à propos de ce que nous avons couvert dans cette session ? »
- **Demandez :** « Qu'est-ce que vous voudriez savoir d'autre concernant l'internet mobile ? »

Voici quelques fonctionnalités plus avancées que vous pouvez évoquer avec les participants :

- **Évaluer les résultats :** « Comment choisir la vidéo à regarder sur la page des résultats ? Comment savoir si une option est meilleure qu'une autre ? »
- **Créer des vidéos :** « Vous pouvez également faire vos propres vidéos pour les mettre en ligne sur YouTube »
- **Partager des vidéos :** « Si vous mettez une vidéo en ligne sur YouTube, comment pouvezvous la partager ? »
- **Télécharger des applications** à partir de l'app store (vous devrez dans ce cas parler des comptes e-mail, car une adresse e-mail est nécessaire pour télécharger des applications)

# **Posters, symboles à découper et fiches d'information**

 $-2$ 

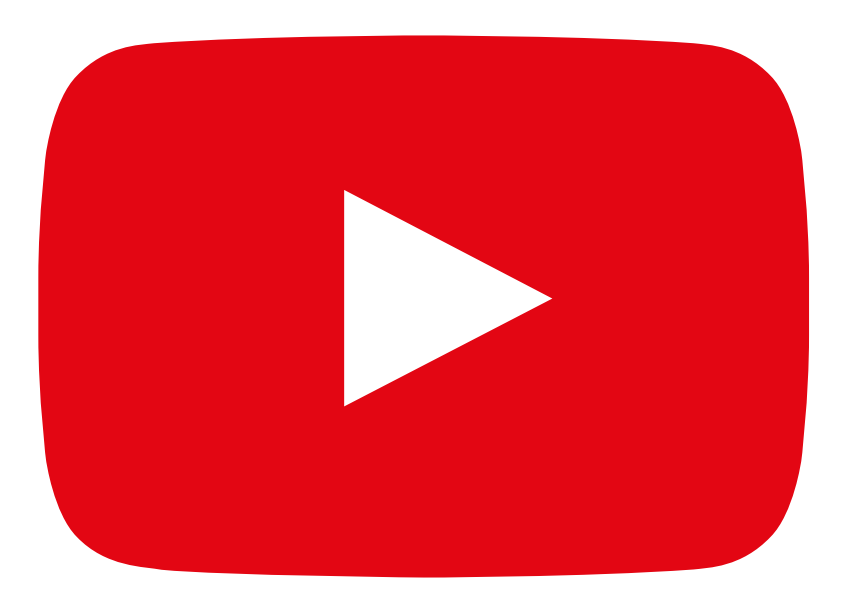

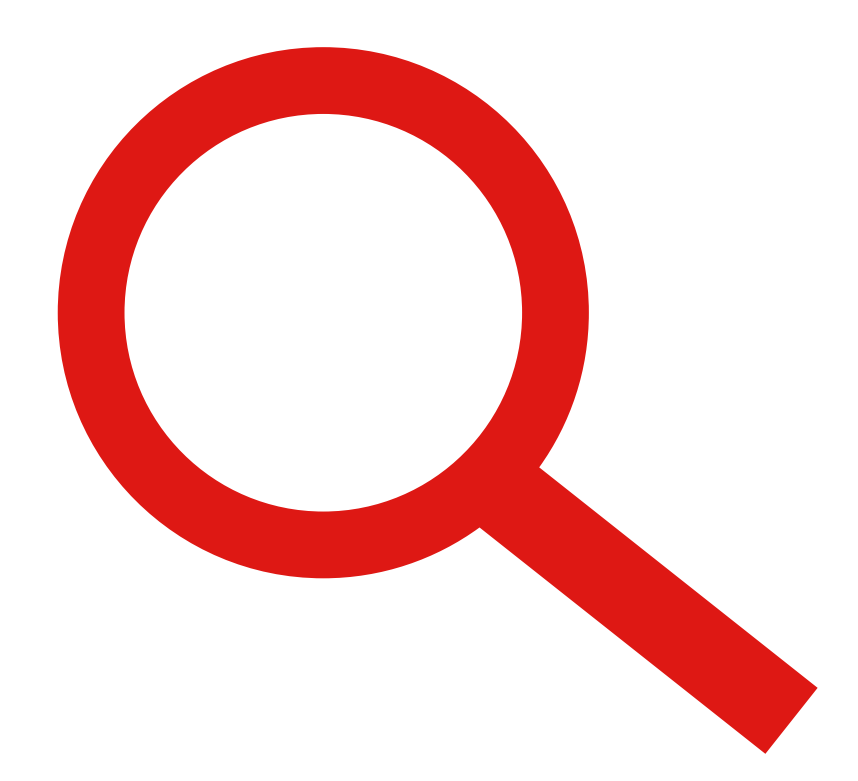

 $---x$ 

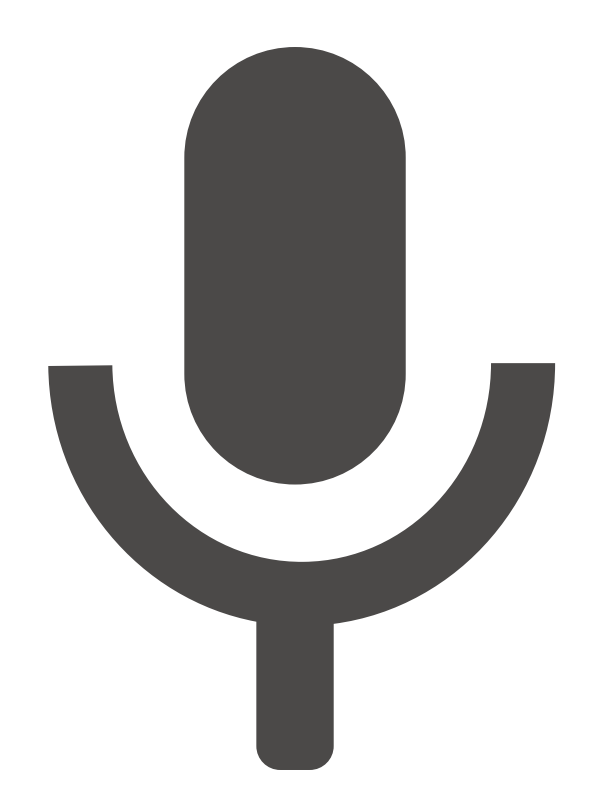

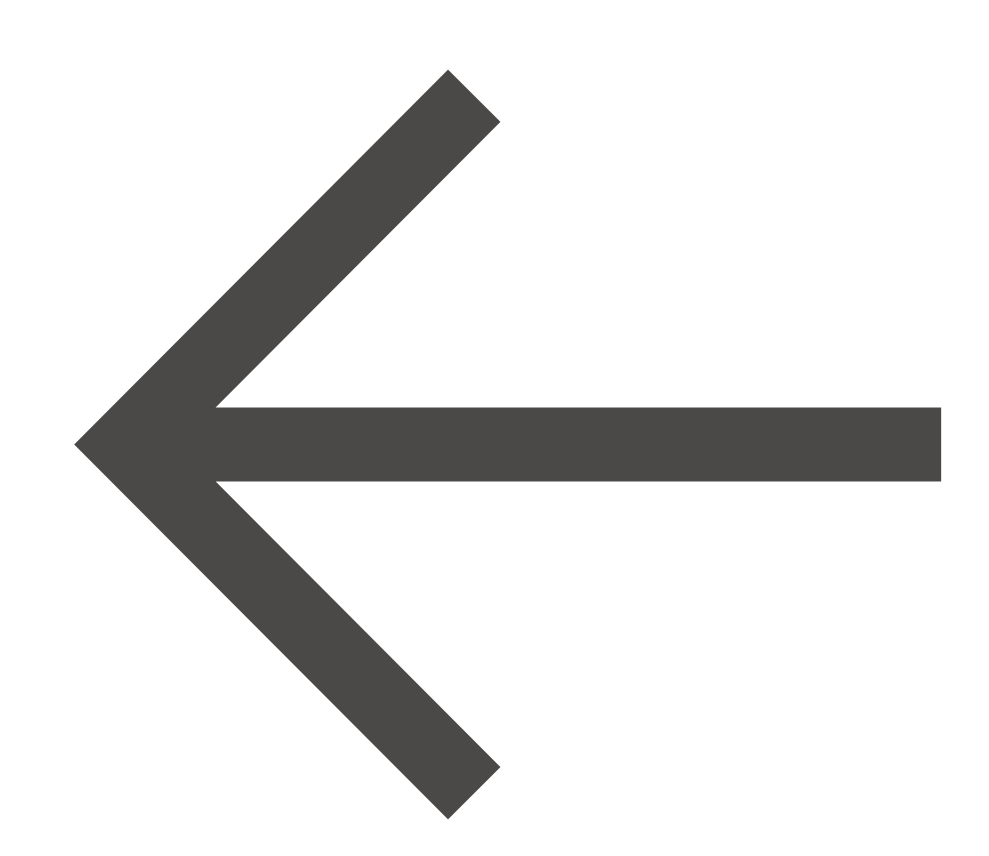

Pedifinov **YouTube**Mode d'emploi **Mode d'emploi** 

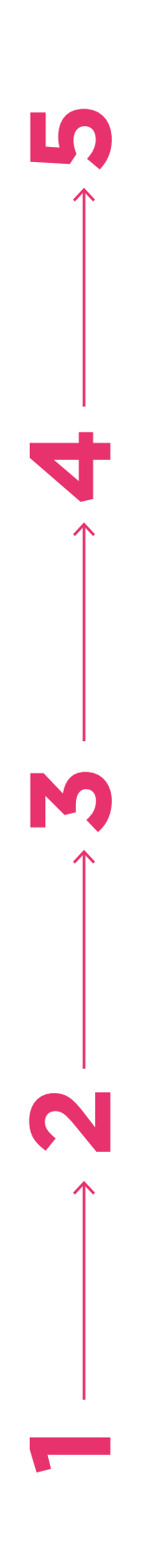

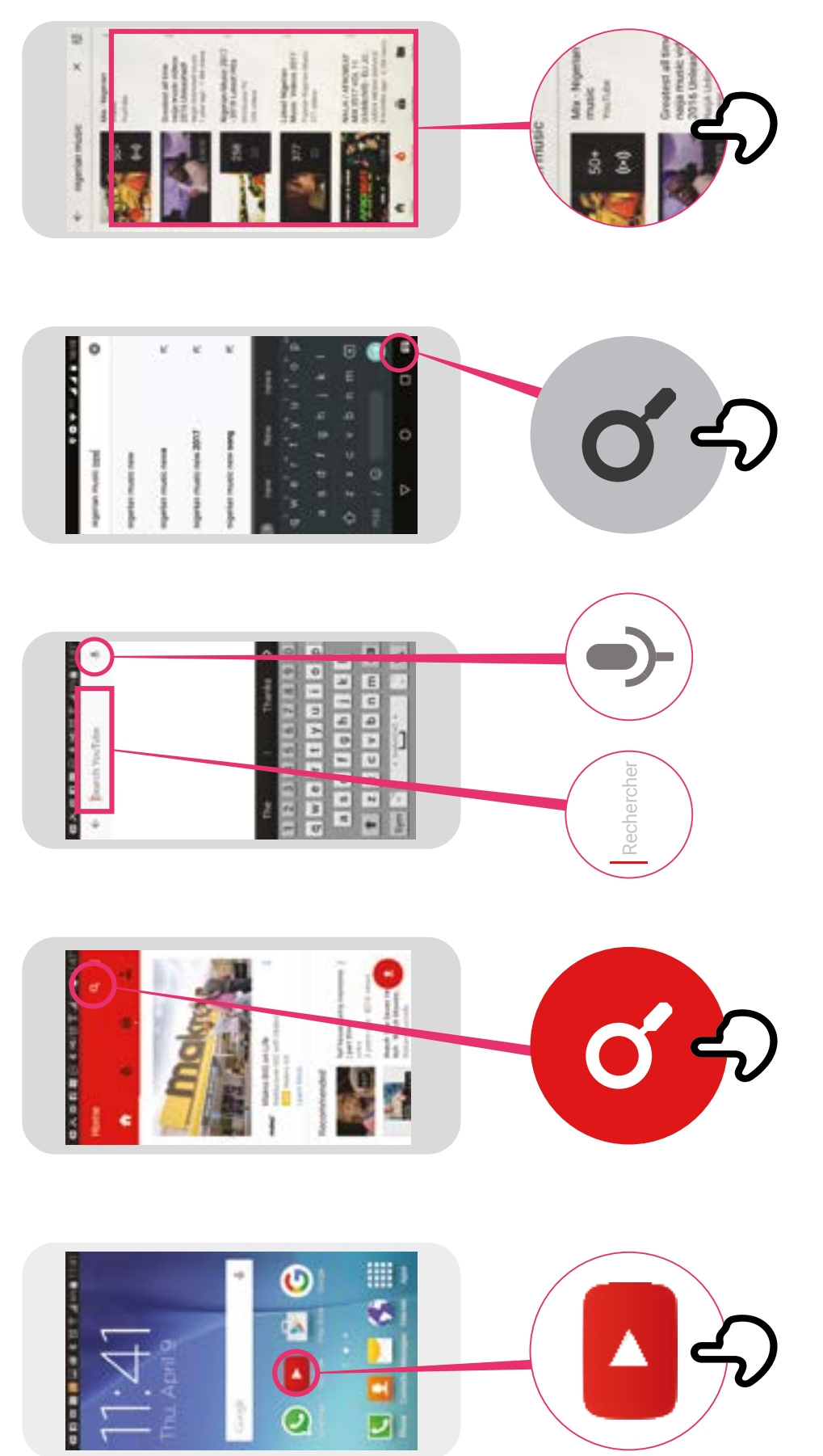

\* \* \* \* \*

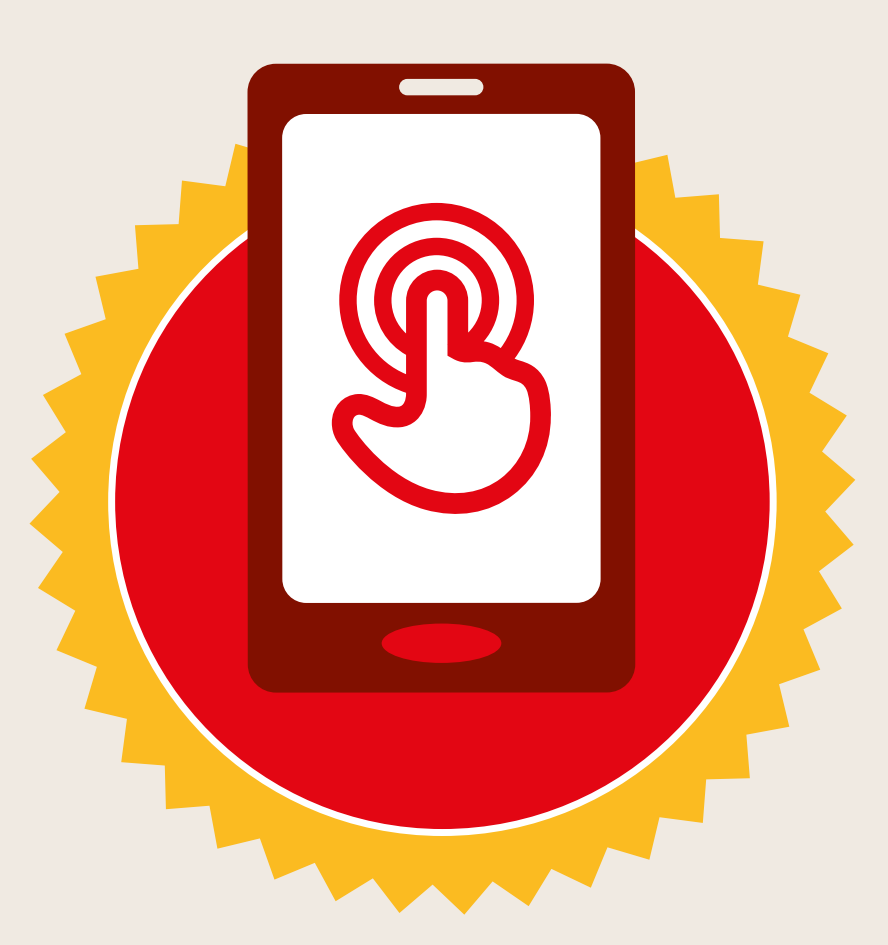

# **CERTIFICAT**

# a suivi la formation **DÉCOUVERTE DE L'INTERNET MOBILE**

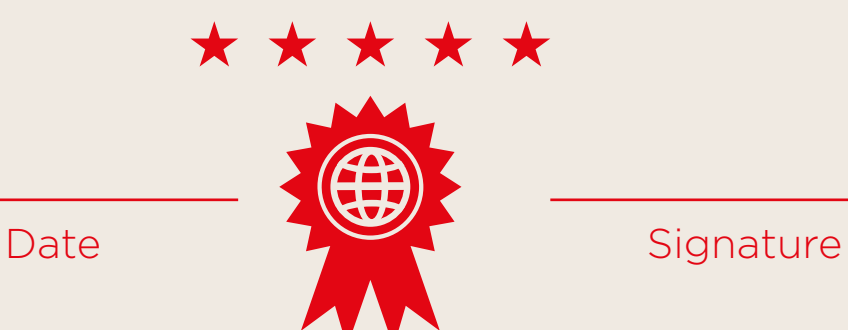

\* \* \* \* \*

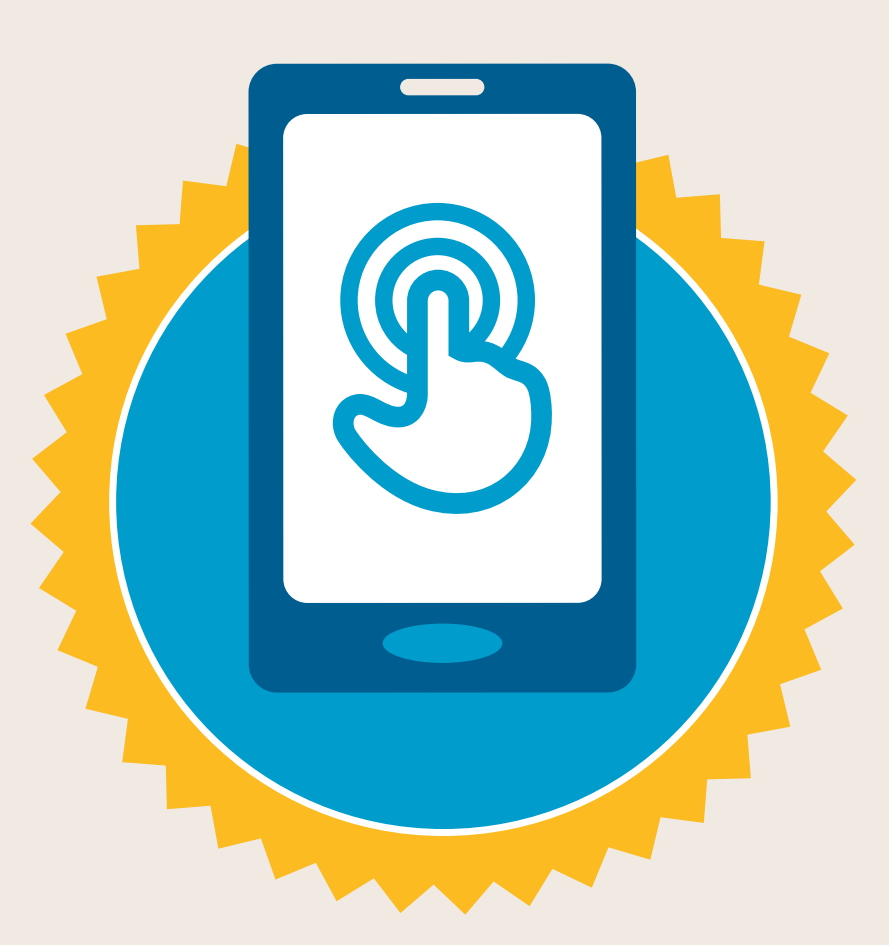

# **CERTIFICAT**

a suivi la formation **DÉCOUVERTE DE L'INTERNET MOBILE**

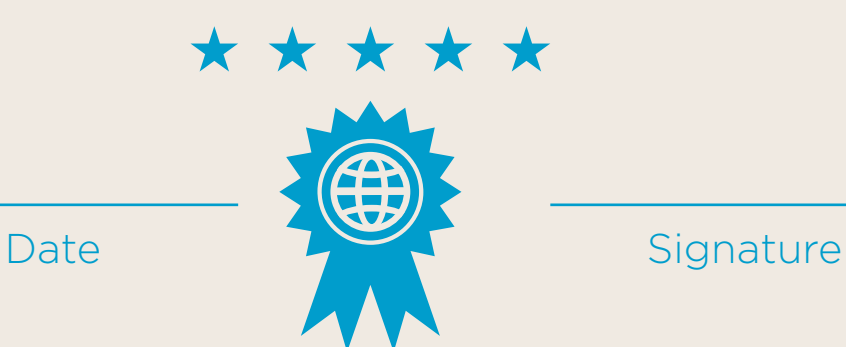